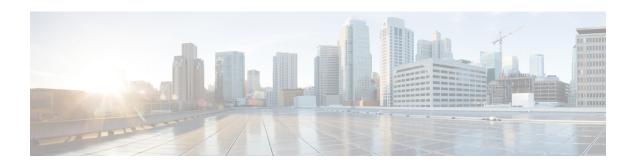

# PCP Policy Control Configuration Mode Commands

The PCP Policy Control Configuration Mode is used to manage PCP policy control related configurations.

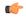

**Important** 

This configuration mode is customer specific. For more information, contact your Cisco account representative.

#### **Command Modes**

Exec > ACS Configuration > PCP Configuration > Port Control Protocol Service Policy Control Configuration active-charging service <code>service\_name</code> > pcp-service <code>service\_name</code> > policy-control

Entering the above command sequence results in the following prompt:

[local]host name(config-pcp-policy-control) #

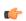

Important

The commands or keywords/variables that are available are dependent on platform type, product version, and installed (s).

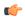

**Important** 

For information on common commands available in this configuration mode, refer to the Common Commands chapter.

- request-opcode, on page 1
- response-opcode, on page 2

# request-opcode

This command allows you to configure various PCP Request Opcode options.

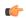

**Important** 

This command is customer specific. For more information, contact your Cisco account representative.

**Product** 

ACS

NAT

**PSF** 

#### **Privilege**

Security Administrator, Administrator

## **Command Modes**

Exec > ACS Configuration > PCP Configuration > Port Control Protocol Service Policy Control Configuration

active-charging service service\_name > pcp-service service\_name > policy-control

Entering the above command sequence results in the following prompt:

[local]host name(config-pcp-policy-control) #

# **Syntax Description**

```
[ no ] request-opcode [ announce | map [ filter | prefer-failure ] | peer
] +
default request-opcode [ announce | map | peer ] +
```

#### no

Deletes the specific PCP opcode settings.

#### announce

Configures PCP ANNOUNCE opcode to process Announce Request messages.

# map [filter | prefer-failure]

Configure PCP MAP opcode to process MAP Request messages.

- **filter**: MAP opcode received with this option contains remote IP/port. Processing will be the same as MAP without option but NAT binding will be 5-tuple if remote port is non-zero or 4-tuple if remote port is zero.
- **prefer-failure**: MAP opcode received with this option contains mapping IP/port which will be non-zero. Processing will be the same as MAP without option but if NAT binding allocation fails with the suggested mapping IP/port, then error will be returned.

# peer

Configures PCP PEER opcode to process Peer Request messages.

#### **Usage Guidelines**

Use this command to configure various PCP Request Opcode options.

# response-opcode

This command allows you to configure various PCP Response Opcode options.

# Product

**ACS** 

NAT

**PSF** 

#### **Privilege**

Security Administrator, Administrator

#### **Command Modes**

Exec > ACS Configuration > PCP Configuration > Port Control Protocol Service Policy Control Configuration

active-charging service service\_name > pcp-service service\_name > policy-control

Entering the above command sequence results in the following prompt:

[local]host name(config-pcp-policy-control) #

#### **Syntax Description**

```
response-opcode { map | peer } [ error { long life-time long_life_time |
short life-time short_life_time } | success life-time succ_life_time ] +
{ default | no } response-opcode [ map | peer ] +
```

#### default

Configures this command with its default setting.

#### map

Configures the lifetime for which Map mappings are available.

#### peer

Configures the lifetime for which Peer mappings are available.

# error { long life-time long\_life\_time | short life-time short\_life\_time }

Configures the lifetime for long and short error cases, in seconds.

long\_life\_time and short\_life\_time must be an integer from 30 through 7200.

#### success life-time succ\_life\_time

Configures the lifetime for successful long and short cases, in seconds.

*succ\_life\_time* must be an integer from 30 through 7200.

#### peer

Configures this command with its default setting.

### **Usage Guidelines**

Use this command to configure the PCP Response Opcode options.

# **Example**

The following command configures the MAP opcode with lifetime for long and short error cases set to 600 and 30 respectively:

response-opcode map error long life-time 600 short life-time 30

response-opcode